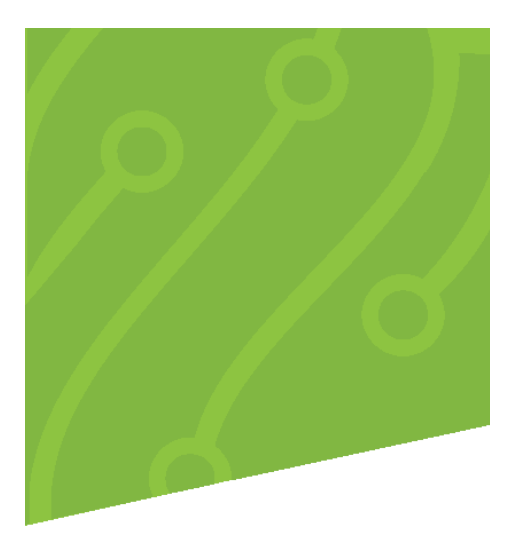

# **System Settings | Action Codes**

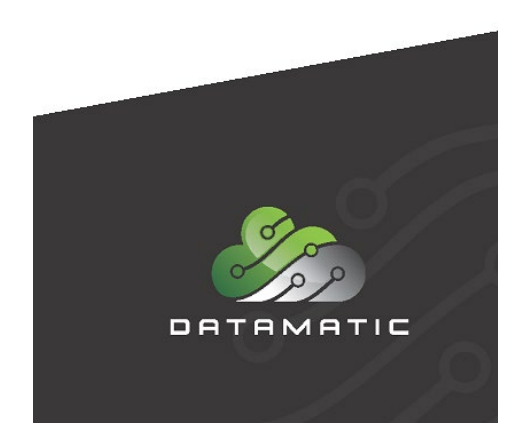

Datamatic cannot accept any responsibility, financial or otherwise, for any consequences arising out of the use of this material. The information contained herein is subject to change. Revisions may be issued to advise of such changes or additions. The information and techniques contained in this document are the property of Datamatic and may not be disclosed in total or in part without the written permission of Datamatic.

© 2020 Datamatic All rights reserved.

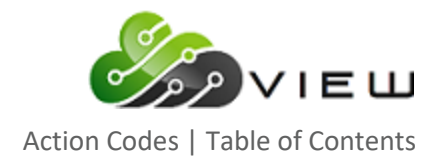

## **TABLE OF CONTENTS**

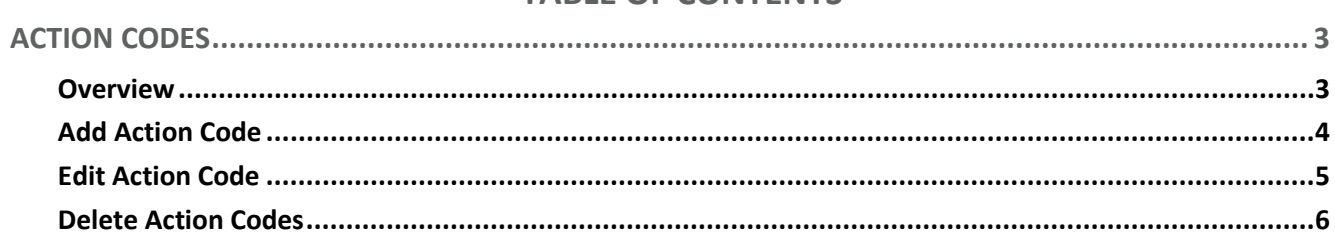

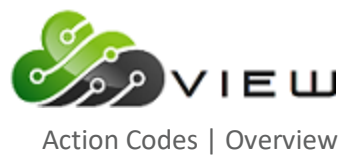

## <span id="page-2-0"></span>**ACTION CODES**

#### <span id="page-2-1"></span>**Overview**

The **Action Codes** folder is a system setting that contains a list of Action Code Descriptions. An Action Code is a suffix level, credit union defined, one-character, alpha-numeric field. Each action code must be assigned a description before it can be used.

Action Code Descriptions are displayed in the suffix detail and on various reports. Action codes can be used as part of a selection criteria to create reports or extracts using Query (Optional Software).

Credit Unions can add, edit, and delete action codes descriptions by using the ribbon or standard VIEW context menu. The Action Code parameters are located in [Main Ribbon > System Settings> Action Codes].

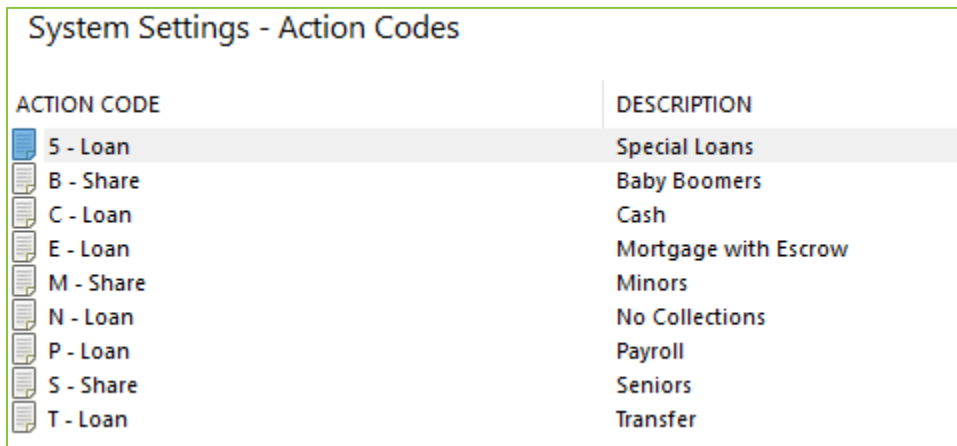

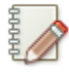

#### **Note**

An action code has separate descriptions for shares and loans.

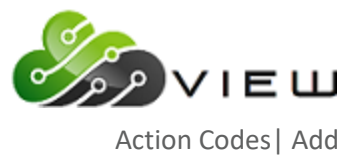

## <span id="page-3-0"></span>**Add Action Code**

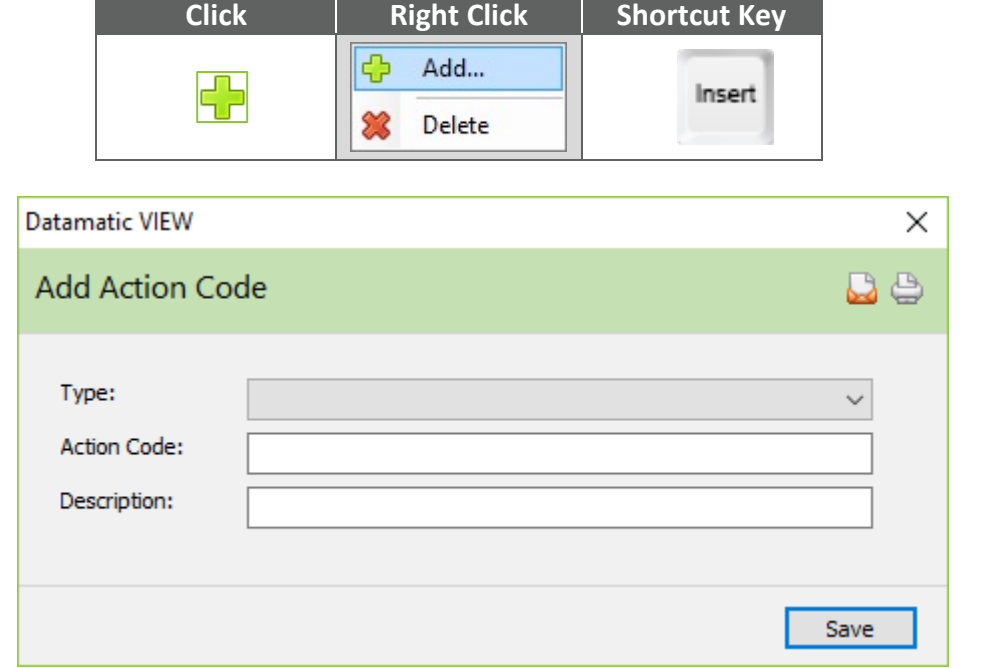

The **Add Action Code** screen allows user to enter an action code description. The screen can be launched by:

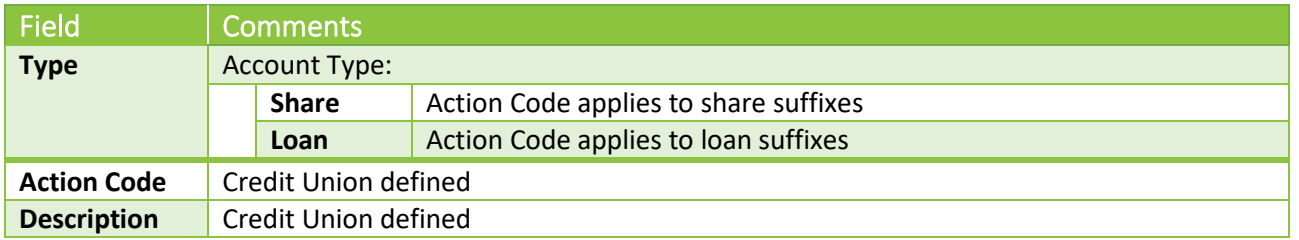

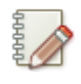

#### **Note**

Action code descriptions that apply to both shares and loan suffixes must be added for each account type.

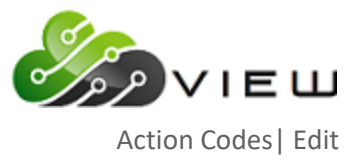

## <span id="page-4-0"></span>**Edit Action Code**

**Double Click | Right Click | Shortcut Key Item None**Enter **Datamatic VIEW** × **Edit Action Code**  $D \oplus$ Type: Loan Action Code:  $\mathsf{L}$ Description: Fall 2017 Promo Save

The **Edit Action Code** screen allows user to modify the action code description. The screen can be launched by:

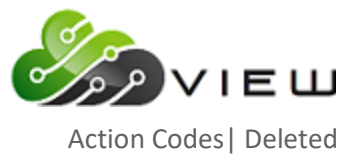

### <span id="page-5-0"></span>**Delete Action Codes**

Deleting an Action Code removes **only** the description. Action Codes can be deleted by:

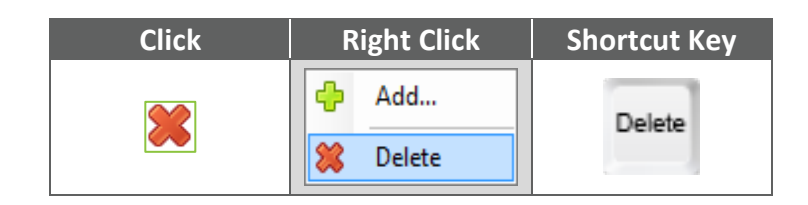

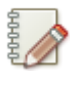

#### **Note**

The member suffix action code is NOT removed when the action code description is deleted. Contact Support for assistance in clearing inactive action codes from member suffixes.